# Implementasi *Proxy Server* Sebagai *Content Filtering* Menggunakan *Linux Debian Buster* (Studi Kasus Smk Al Muhammad Cepu)

*Proxy Server Implementation As Content Filtering Using Linux Debian Buster*

# **Riski Nur Arrahman<sup>1</sup> ,Adhika Pramita Widyassari\* 2**

*1,2 Program Studi Informatika, Sekolah Tinggi Teknologi Ronggolawe Cepu, Indonesia e-mail: <sup>1</sup> rizki.txt@gmail.com,\* <sup>2</sup>dikasari9@gmail.com*

### *Abstrak*

*SMK Al Muhammad Cepu telah menerapkan teknologi internet dan jaringan komputer. Jumlah siswa saat ini adalah 78 siswa dan 2 orang guru atau SysAdmin yang bertanggung jawab atas sistem jaringan Laboratorium Komputer di SMK Al Muhammad Cepu. Topologi yang digunakan adalah tipe starbus dengan 1 unit komputer server dan 16 client yang terkoneksi dengan layanan internet dari ISP (Internet Service Provider) Axis. Setiap komputer client hanya digunakan oleh 1 siswa dan komputer server digunakan oleh seorang guru atau SysAdmin. Sistem jaringan komputer dan internet SMK Al Muhammad Cepu saat ini belum menerapkan content filtering terutama untuk materi negatif dan website. Website konten negatif yang sering dikunjungi siswa SMK Al Muhammad Cepu adalah situs porno yang belum diblokir oleh penyedia layanan jaringan atau ISP (Internet Service Provider). Untuk mencegah hal tersebut diperlukan suatu sistem penyaringan materi dan website negatif dari internet. Penelitian ini bertujuan untuk mengimplementasikan proxy server sebagai content filtering menggunakan Linux Debian Buster. Data yang digunakan dalam penelitian ini adalah data primer berupa daftar website negatif dan kata negatif dari internet dan topologi jaringan SMK Al Muhammad Cepu yang telah mendapatkan izin dari pihak sekolah. Metode yang digunakan dalam penelitian ini adalah Network Development Life Cycle (NDLC). Tahapan metode NDLC adalah sebagai berikut: Analisis, Perancangan, Simulasi Prototipe, Implementasi, Monitoring, dan Manajemen. Melalui analisis deskriptif pengujian fungsional, sistem server proxy yang diimplementasikan memperoleh tingkat kelayakan 100%, yang membuktikan bahwa sistem server proxy tersebut cocok untuk penggunaan umum. Kata kunci— proxy server, linux, debian, squid, internet*

#### *Abstract*

*Al Muhammad Cepu Vocational High School has implemented internet technology and computer networks. The current number of students is 78 students and 2 teachers or SysAdmin who are responsible for the Computer Laboratory network system at Al Muhammad Cepu Vocational High School. The topology used is a starbus type with 1 server computer unit and 16 clients connected to internet services from the Axis ISP (Internet Service Provider). Each client computer is used by only 1 student and the server computer is used by a teacher or SysAdmin. The computer and internet network system of Al Muhammad Cepu Vocational High School currently does not apply content filtering especially for negative material and websites. Negative content website that is frequently visited by Al Muhammad Cepu Vocational High School students is a porn site that has not been blocked by network service providers or ISPs (Internet Service Providers). To prevent this, we need a system of filtering negative material and websites from the internet. This study aims to implement a proxy server as content filtering using Linux Debian Buster. The data used in this study are primary data in the form of a list of negative websites and negative words from the internet and the network topology of Al Muhammad Cepu Vocational High School which has obtained permission from the school. The method used in this study is the Network Development Life Cycle (NDLC). The stages of the NDLC method are as follows: Analysis, Design, Simulation Prototype, Implementation, Monitoring, and Management. Through the descriptive analysis of functional testing, the implemented proxy server system obtained a 100% eligibility rate, which proves that such a proxy server system is suitable for general use. Keywords— proxy server, linux, debian, squid, internet*

**Informasi Artikel:** 

**Submitted:** Mei 2022, **Accepted:** Mei 2022, **Published:** Mei 2022 **ISSN**: 2685-4902 (media online), Website[: http://jurnal.umus.ac.id/index.php/intech](http://jurnal.umus.ac.id/index.php/intech)

# **PENDAHULUAN**

Pada era globalisasi saat ini kemajuan teknologi informasi memberikan dampak yang signifikan bagi semua orang. Di masa sekarang ini kebutuhan akan informasi semakin penting dan meningkat pula. Informasi pun dapat diterima dalam waktu yang cepat bahkan secara langsung *(real time)* yang didukung oleh peralatan teknologi informasi dan komunikasi yang salah satunya adalah *internet*. Dengan adanya *internet* tentu dapat membantu siswa untuk mengakses informasi positif dan menambah ilmu dalam proses belajar mengajar di sekolah. Untuk dapat akses ke *internet* diperlukan sebuah jaringan computer.

SMK Al Muhammad Cepu merupakan lembaga pendidikan swasta yang berlokasi di Jalan Blora No. 151, Cepu, Kec. Cepu, Kab. Blora, Jawa Tengah (Kode Pos: 58312) merupakan sekolah yang sudah menerapkan teknologi jaringan komputer dan internet. Jumlah seluruh siswa yang berada di SMK Al Muhammad Cepu saat ini berjumlah 78 Siswa dan guru atau *SysAdmin* yang bertanggung jawab atas sistem jaringan Laboratorium Komputer SMK Al Muhammad Cepu ada 2 orang. Laboratorium Komputer SMK Al Muhammad Cepu menggunakan topologi *starbus* dengan 1 unit komputer server dan 16 *client* yang terkoneksi ke layanan internet dari ISP (*Internet Service Provider*) Axis. Setiap komputer *client* digunakan hanya 1 siswa dan Komputer server digunakan guru atau SysAdmin.

Dengan adanya internet tentu akan membantu siswa untuk mengakses informasi dan menambah ilmu dalamproses belajar di sekolah. Namun, di SMK Al Muhammad Cepu saat ini belum menerapkan *control access* internet di sekolah sehingga dapat menyebabkan terjadinya kesalahandalam penggunaan dalam akses internet. Akses internet di sekolah banyak digunakan untuk mengakses situs yang tidak bermanfaat pada proses belajar, bahkan ada yang digunakan untuk mengakses situs web bermuatkan konten negatif.

Beberapa penelitian tentang *Proxy Server* sebagai *Content Filtering* yang telah di implementasikan, diantaranya: Lurio & Lestariningati (2013) yaitu Perancangan dan Implementasi Proxy Server Untuk Filtering Berdasarkan Alamat Situs Dan Alamat IP. Yuisar, Liza Yulianti, & Yanolanda Suzantry H (2015) berjudul "Analisa Pemanfaatan *Proxy Server* Sebagai Media *Filtering* dan *Chaching* Pada Jaringan Komputer". Penelitian oleh Armanto (2017) berjudul "Implementasi *Blocking* Situs Di Router Mikrotik RB 2011 Dengan Menggunakan Web Proxi Studi Kasus STIE-Musi Rawas Lubuklinggau". Penelitian oleh Firmansyah & Rachmat Adi Purnama (2019) berjudul "*Filtering Domain Name Server (DNS)*  untuk MembangunInternet Sehat Menggunakan Routerboard Mikrotik". Penelitian oleh Mualim dkk (2020) dengan judul Implementasi Proxy Server Menggunakan Linux Ubuntu Server Pada Jaringan Internet SMK Nasional Dukuhturi. Penelitian oleh Rohmiyati dkk (2020) yaitu Filter Informasi dalam Proses Penyebaran Informasi pada Pengguna Facebook Kategori Usia Remaja di Kota Yogyakarta. Penelitian oleh Luthfianza dan Febriawan (2022) yaitu Analisa Perbandingan Web Proxy Sebagai Filtering Antara Mikrotik dan Suid Berdasarkan Hit Ratio dan Byte Hit Ratio.

Berdasarkan Litelatur *review* penelitian yang ada, untuk mengurangi permasalahan *control access* internet di SMK Al Muhammad Cepu maka perlu adanya *contentfiltering* untuk memblokir situs web berdasakan alamat domain dan *keyword dan* URL (*Uniform Resource Locator*) yang ada dalam situs web, agar komputer *client* yang terhubung ke *server* tidak bisa mengakses situs web yang memiliki konten negatif.

Sistem jaringan komputer pada SMK Al Muhammad Cepu saat ini belum menerapkan *content filtering* khususnya untuk materi dan situs web yang negatif. Salah satunya adalah pornografi. Materi dan situs pornografi beredar cepat di internet, dan untuk mencarinya tidak

perlu susah payah dan tidak perlu mengeluarkan banyak biaya. Situs web negatif yang sering dikunjungi oleh siswa SMK Al Muhammad Cepu adalah situs porno yang belum di blokir oleh layanan penyedia jaringan atau ISP (*Internet Service Provider*). Untuk mencegahnya diperlukan suatu sistem *filtering* materi dan situs web negatif yang berasal dari internet.

Tipe yang digunakan adalah *Content Filter* berdasarkan *keyword* dan URL (*Uniform Resource Locator*) yang ada dalam situs web tersebut, agar komputer *client* yang terhubung ke *server* tidak bisa mengakses situs web yang memiliki konten yang negatif. Berdasarkan Uraian di atas, penulis mengambil penelitian "Implementasi *Proxy Server* Sebagai *Content Filtering*  Menggunakan *Linux Debian Buster* (Studi Kasus: SMK Al Muhammad Cepu)".

# **METODE PENELITIAN**

### 2.1 Desain Pengembangan Sistem

Metode pengembangan sistem yang digunakan adalah metode *Network Development Life Cycle* (NDLC). Adapun tahapan dari metode NDLCdiantaranya: *Analysis*, *Design*, *Simulation Prototype*,*Implementation Monitoring* dan *Management.* Alur tahapan penelitian dapat dilihat pada Gambar 1

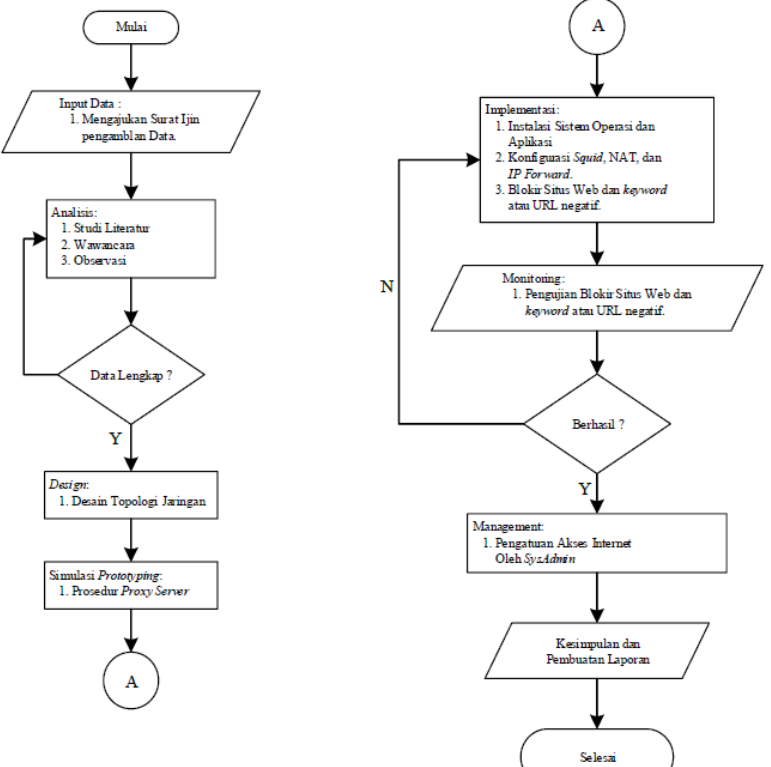

Gambar 1. Flowcart Penelitian

2.2 Metode Pengumpulan Data

a. Studi Literatur

Studi literatur ini dilakukan oleh penulis untuk mengumpulkan sumber-sumber tertulis, dengan cara membaca, mempelajari dan mencatat hal-hal penting yang berhubungan dengan masalah yang sedang diteliti di SMK Al Muhammad Cepu.

### b. Observasi

Pengumpulan data dengan dengan melakukan pengamatan secara langsung terhadap objek penelitian, dalam hal ini adalah bagaimana berjalannya *acces control* terhadap jaringan *internet* pada SMK AL Muhammad Cepu.

# c. Wawancara

Pengumpulan data dengan cara melakukan berbagai Tanya jawab kepada *SysAdmin*  jaringan di SMK Al Muhammad Cepu.

2.3 Sumber Data

Data yang di gunakan dalam penelitian inimerupakan data primer dimana data tersebut di ambil dari sumber di internet dan SMK Al Muhammad Cepu yang sudah mendapatkan Surat izin dalam proses pengambilan data. Data yang di gunakan dalam penelitian ini yaitu alamat situs web negatif yang belum di blokir oleh penyedia layanan internet (ISP) dan topologi jaringan internet yang ada di SMK Al Muhammad Cepu.

- 2.4 Perancangan Sistem
- 2.4.1 Topologi Jaringan yang telah berjalan

Jaringan yang telah berjalan untuk koneksi *internet* pada lab computer SMK Al MuhammadCepu adalah jaringan LAN, dengan arsitekturjaringan seperti pada Gambar 2.

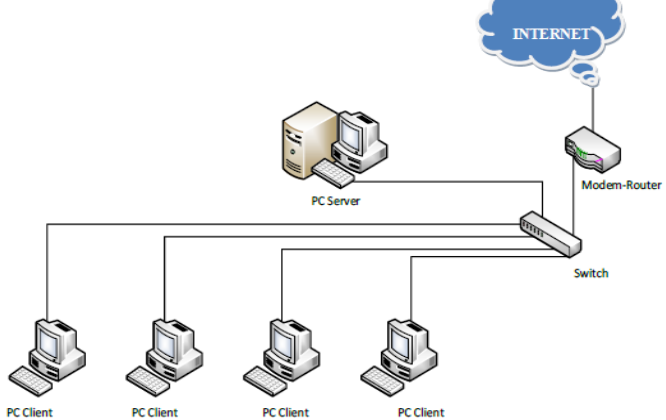

Gambar 2 Topologi Jaringan yang telah Berjalan

2.4.2 Topologi Jaringan Yang Direncanakan

Arsitektur Jaringan yang akan digunakan pada penelitian di Lab Komputer SMK Al MuhammadCepu adalah sepertipada Gambar 3 berikut:

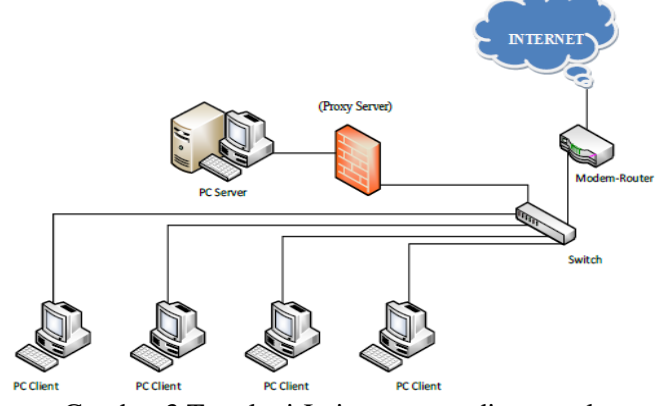

Gambar 3 Topologi Jaringan yang direncanakan

2.4.3 Sistem Proxy Server yang direncanakan Sistem *proxy server* yang akan dibangun adalah *content filtering* berdasarkan *keyword* 

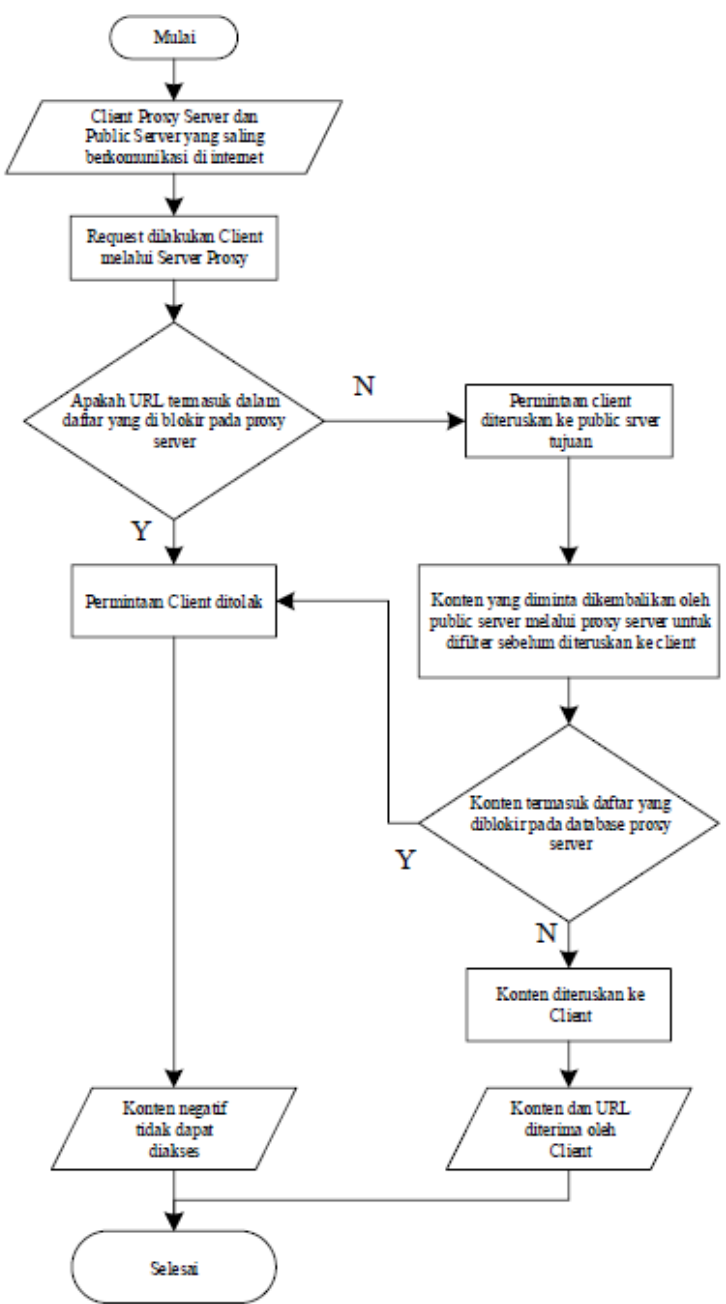

dan URL pada situs web negatif yang ada dalam daftar blokir. Alur Kerja *proxy server* dapat dilihat pada Gambar 4

Gambar 4 Flowcart Proxy Server

Pada *flowchart* di atas dapat dilihat bahwa, setiap *client* yang akan melakukan *request*, akan di*filter* pada *proxy server* dengan mengeksekusi URL yang diminta apakah termasuk dalam *blacklist* URL pada *proxy server*. Jika YA, maka permintaan *client* ditolak, dan jika TIDAK, maka *server* akan meneruskan konten yang diminta oleh *client* ke *public server.* Konten akan di *filter* kembali oleh *proxy server* sebelum diteruskan ke *client* apakah konten tersebut berada di dalam *website* yang ada di daftar blokir atau tidak. Jika YA, maka permintaan *client* ditolak, dan jika TIDAK, maka konten akan diteruskan ke *client.*

# **HASIL DAN PEMBAHASAN**

## 3.1 Implementasi Sistem

### 3.1.1 Instalasi Sistem Operasi *Debian*

Sistem Operasi di insDisini penulis memilih mode "*Graphical Install*" (GUI) karena tampilannya mudah difahami. Menu mode instalasi *Debian Buster* dapat dilihat pada Gambar 5 berikut.

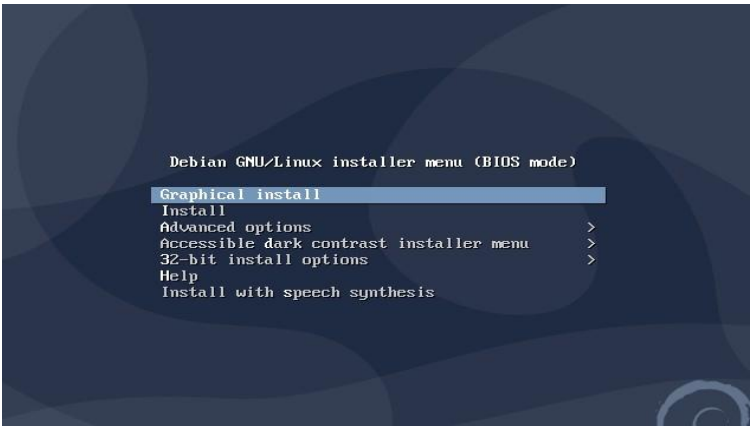

Gambar 5 Menu mode instalasi

## 3.1.2 Implementasi *Squid*

*Squid* merupakan aplikasi yang mendukung pada sistem layanan *proxy server* yang ada pada sistem operasi *Linux Debian Buster*. Berikut langkah-langkah menginstalasi *Proxy Squid* dan konfigurasinya.

- 1) Menginstal *Squid* dengan perintah:
	- *\$ sudo apt-get install squid -y*
- 2) Masuk ke direktori squid untuk mengeksekusi *file* "*squid.conf*" dengan perintah: *\$ sudo nano /etc/squid/squid.conf*
- 3) Membuat direktori *file* "*situs*" sebagai tempat menyimpan nama -nama *website* yang akan diblokir dan membuat direktori *file* "*kata.txt*" untuk menyimpan keyword yang diblokir, cari kata "*acl CONNECT …*" dengan menggunakan (*ctrl + w*) ketik: *acl connect* dan ketik di bawahnya:

*acl bloksitus dstdomain "/etc/squid/situs" acl blokkata url\_regex –i "/etc/squid/kata.txt" http\_access deny bloksitus http\_access deny blokkata acl lan src 192.168.2.0/24 http\_access allow lan http\_access allow all.* Adapun *File* "*squid.conf*"dapat dilihatpada Gambar 6 berikut.

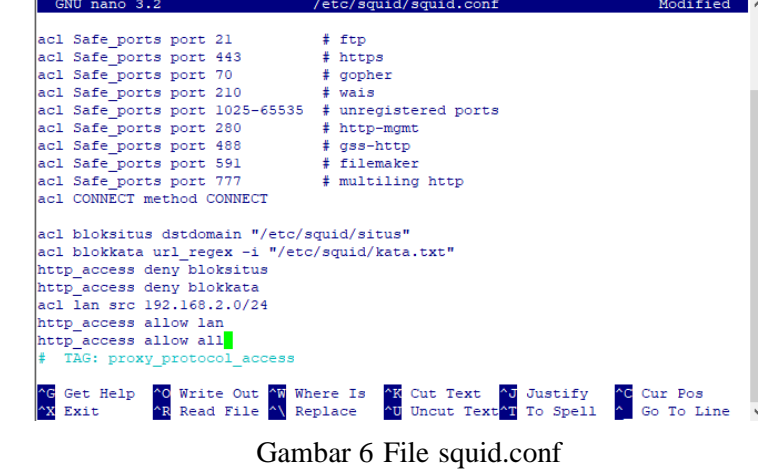

4) Kemudian cari kata dengan perintah (*ctrl + w*) dan mengetikkan "*http\_port 3128*", pada

baris tersebut hilangkan tanda pagar di depannya dan ubah caching dengan cari kata " *cache\_mgr"* dan ubah menjadi: *cache\_mgr guruBP@SMK\_Al-Muhammad.sch.id.* Hal ini dapat dilihat pada Gambar 7 dan Gambar 8. etc/squid/squid.conf

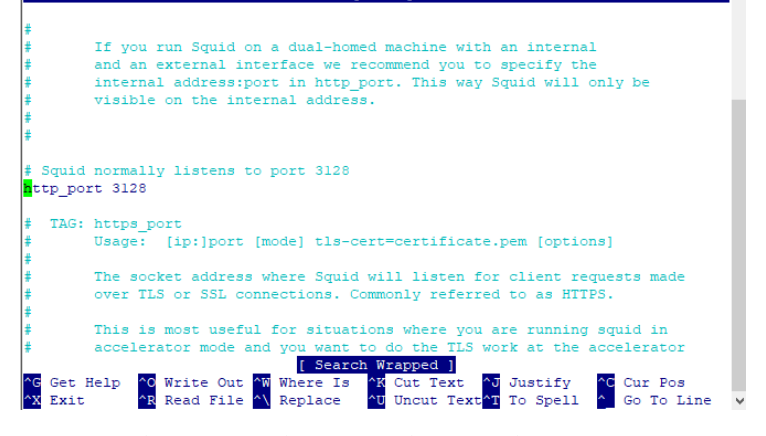

Gambar 7 Menghapus tanda pagar http\_port 3128

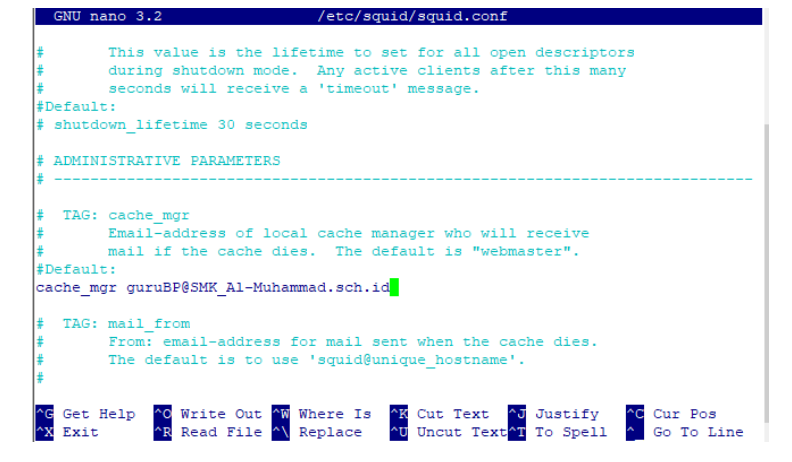

Gambar 8 Mengubah cache\_mgr

- 5) Kemudian lakukan penyimpanan dengan perintah (*ctrl + x + y + enter*)
- 6) Memasukkan nama-nama *website* yang akan di blokir dengan masuk ke direktori "*/etc/squid/situs*" dengan mengetikan "*\$ sudo nano /etc/squid/situs*", lalu ketikkan situs yang akandiblokir. Hal ini dapat dilihat pada Gambar 9 berikut.

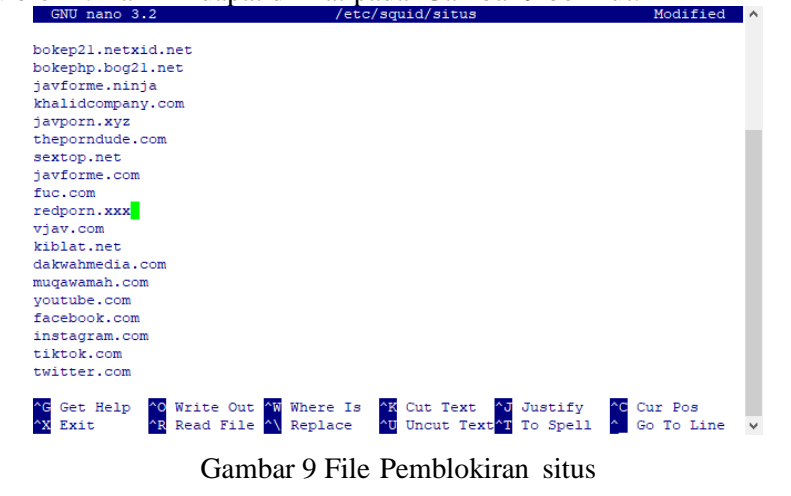

7) Lakukan penyimpanan (*ctrl + x + y + enter*)

8) Memasukkan nama-nama *website* yang akan di blokir dengan masuk ke direktori "*/etc/squid/kata.txt*" dengan mengetikan:*\$ sudo nano /etc/squid/kata.txt* 

lalu ketikkan kata yang ingin diblokir. Halini dapat dilihat pada Gambar 10.

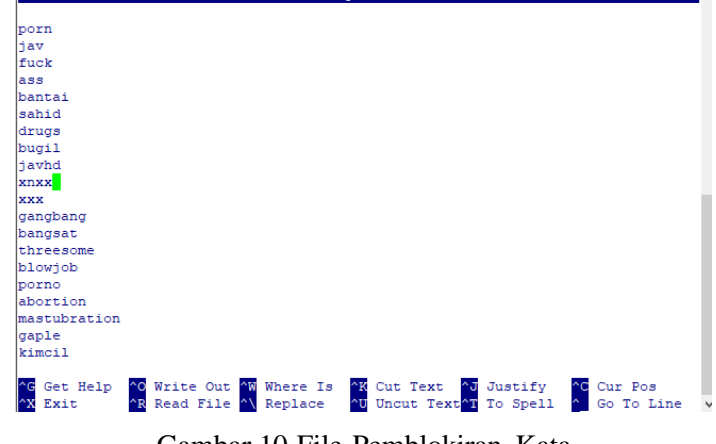

Gambar 10 File Pemblokiran Kata

- 9) Lakukan penyimpanan  $(ctrl + x + y + enter)$ .
- 10) Jika ingin mengubah tampilan halaman terblokir buka *file* dengan perintah: *\$ sudo nano /usr/share/squid/errors/English/ERR\_ACCESS\_ DENIED*

lalu ubahlah struktur di dalam *file* tersebut.

11) Lakukan restart *Squid* dengan perintah:*\$ sudo systemctl restart squid*

# 3.1.3 Implementasi *IP Forward*

*IP Forward* adalah fasilitas yang ada pada *router gateway* yang berfungsi meneruskan paket data yang berasal dari *interfaces* yang berbeda jaringan atau *network*. Langkah-langkah konfigurasinya adalah sebagai berikut:

- 1) Ketik: *\$ sudo nano /etc/sysctl.conf*
- 2) Hapus tanda pagar (**#**) untuk mengaktifkan"*net.IPv4.IP\_forward=1*".
- 3) Simpan dengan mengetik: *ctrl + x + y enter*. Adapun menu konfigurasi *IP Forward* dapat dilihat pada Gambar 11.

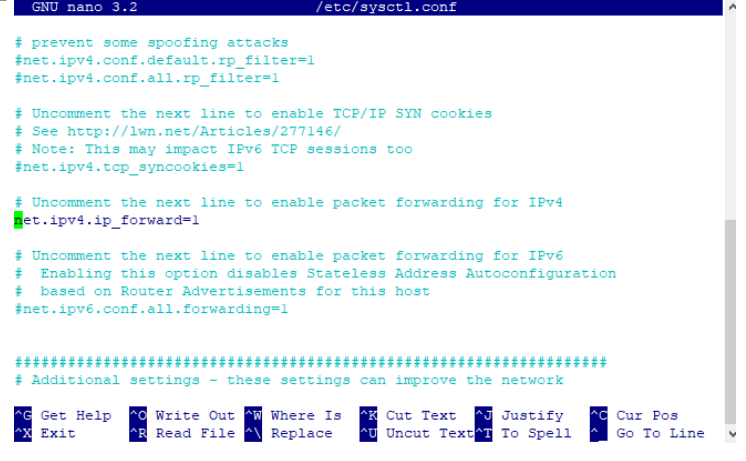

Gambar 11 Konfigurasi IP Forward

### 3.1.4 Implementasi *Network Address Translation*

NAT *(Network Address Translation)* adalah sebuah proses pemetaan alamat IP dimana perangkat jaringan komputer akan memberikan alamat *IP public* ke perangkat jaringan lokal sehingga banyak *IP private* yang dapat mengakses *IP public*. Dengan kata lain NAT akan

mentranslasikan alamat IP sehingga *IP address* pada jaringan lokal dapat mengakses *IP public* pada jaringan WAN. NAT mentranslasikan alamat *IP private* untuk dapat mengakses alamat *host* di *internet* dengan menggunakan alamat *IP public* pada jaringan tersebut. Berikut implementasinya:

- 1) Ketik perintah:
- *\$ sudo nano /etc/rc.local* 2) Kemudian ketik kembali: *IPtables –t nat –A POSTROUTING –o eth0 –j MASQUERADE IPtables –t nat –A PREROUTING –i eth1 –ptcp --dport 80 –j REDIRECT -to-port 3128* Adapun menu *Rc.Local* konfigurasi NAT dapatdilihat pada Gambar 12

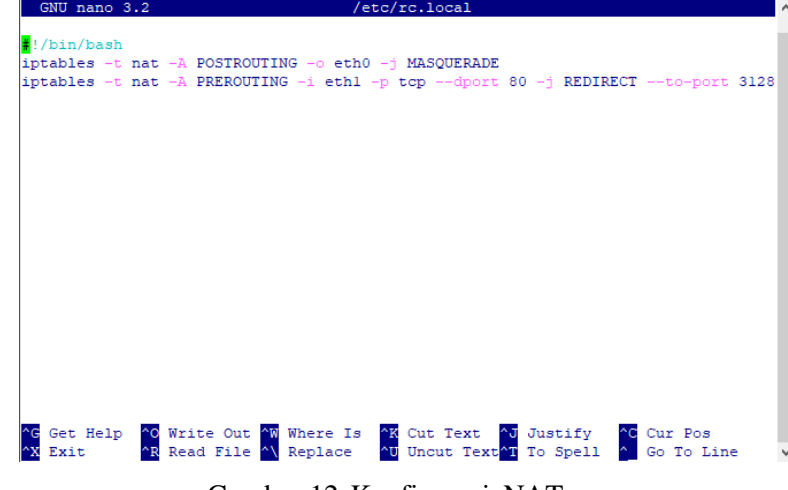

Gambar 12 Konfigurasi NAT

3.2 Pengujian Sistem

3.2.1 Pengujian Pemblokiran

Konfigurasi pada *Squid* melakukan pemblokiran pada *website,* maka dapat diuji langsung dari client yang terhubung dengan cara membuka *browser Firefox* pada komputer *client,* saat melakukan searching ke sebuah situs yang telah di blokir sebelumnya maka akan tampil halaman blokir oleh *Squid*. Hasil pengujian sistem dapat dilihat pada Gambar 3.9 dan Gambar 13.

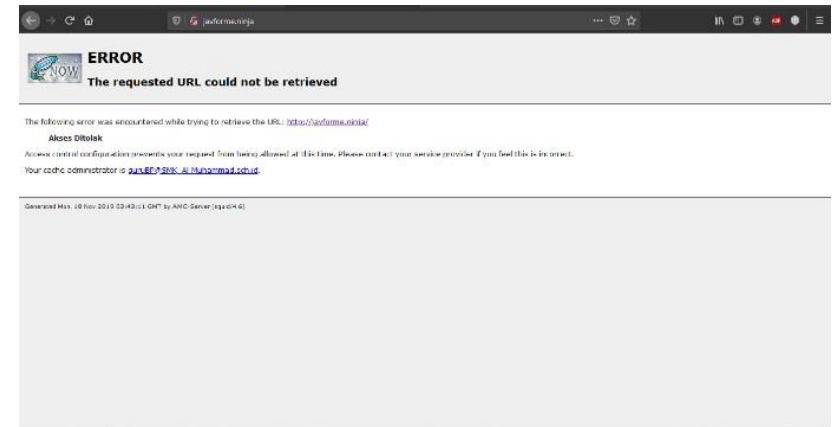

Gambar 13 Hasil pengujian website terblokir

Selain itu untuk menguji dengan mencari kata kunci tertentu yang sebelumnya dikonfigurasi dengan mengetikkan kata "ngentod" maka halaman web akan terblokir juga. Hal ini dapat dilihat pada Gambar 14

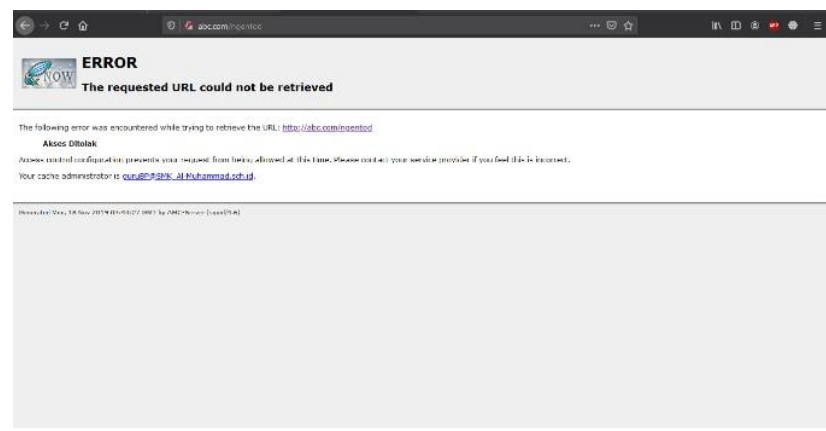

Gambar 14 Hasil pengujian kata terblokir

# **KESIMPULAN**

Berdasarkan hasil dari pembahasan yang telah di uraikan sebelumnya dapat disimpulkan bahwa Sistem *proxy server* ini sangat membantu dalam memblokir *website* yang tidak efektif digunakan di lingkungan pendidikan, ataupun *website* yang berisi konten negatif. Selain memblokir *website* dapat juga berfungsi mem*filter* kata kunci (*keyword*) dan *URL* pada saat *searching* di *browser* yang berisi konten negatif. Dari hasil analisis deskriptif pengujian fungsional, sistem *proxy server* yang di implementasikan guna memblokir situs web dan memperoleh tingkat kelayakan 100% , yang artinya sistem *proxy server* tersebut layak digunakan untuk penggunaan secara umum. Sistem *proxy server* ini adalah salah satu alternatif menciptakan akses *internet* sehat atau positif.

# **DAFTAR PUSTAKA**

- [1] Armanto. 2017. *Implementasi Blocking Situs Di Router Mikrotik RB 2011 Dengan Menggunakan Web Proxy Studi Kasus STIE – Musi RawasLubuklinggau. Jurnal Mantik Penusa*, *1*, pp. 22 – 25. ISSN: 2580-9741.
- [2] Firmansyah, Purnama, R.A. (2019*). Filtering Domain Name Server (DNS) untuk Membangun Internet Sehat Menggunakan Routerboard Mikrotik*, *7*, pp. 43 – 48. ISSN: 2086-9398.
- [3] Forouzan, A., B. 2012. *Computer Network A Top DownApproach*. McGraw Hill. USA.
- [4] Lurio & Lestariningati, S.I. (2013). *Perancangan dan Implementasi Proxy Server untuk Filtering Berdasarkan Alamat Situs dan Alamat IP. Jurnal Teknik Komputer Unikom,Vol 2, No 2,* pp. 25-31.
- [5] Luthfianza, M., & Febriawan, D. (2022). Analisa Perbandingan Web Proxy Sebagai Filtering Antara Mikrotik dan Suid Berdasarkan Hit Ratio dan Byte Hit Ratio. *JUTIKOM : Jurnal Teknik Informatika Dan Komputer*, *1*(1), 1–7.
- [6] Mualim, F. A., Sungkar, M. S., & Harimadi, A. M. (2020). IMPLEMENTASI PROXY SERVER MENGGUNAKAN LINUX UBUNTU SERVER. *Jurnal POLEKTRO: Jurnal Power Elektroni*, *8*(2).
- [7] Pratama, E. 2015. *Handbook Jaringan Komputer Teori Dan Praktik Berbasiskan Open Source*. Penerbit Informatika Bandung.
- [8] Rohmiyati, Y., Christiani, L., & Irhandayaningsih, A. (2020). Filter Informasi dalam Proses Penyebaran Informasi pada Pengguna Facebook Kategori Usia Remaja di Kota Yogyakarta. *Anuva*, *4*(1), 119–132. https://doi.org/10.14710/anuva.4.1.119-132

<sup>[9]</sup> Winarno et. all. 2014. *Membuat Jaringan Komputer di Windows dan Linux*. Jakarta: PT. Elex Media Komputindo.

<sup>[10]</sup> Yuisar et. all. 2015. *Analisa Pemanfaatan Proxy Server Sebagai Media Filtering Dan Caching Pada Jaringan Komputer*. *Jurnal Media Infotama*, *11*,pp. 81 – 90. ISSN: 1858- 2680.